### **About Excess Hours**

Texas Education Code § 54.014 specifies that resident undergraduate students who initially enrolled fall 1999 and later may be subject to a higher tuition rate for attempting excessive hours at any public institution of higher education while classified as a Texas resident for tuition purposes.

Beginning fall 2007, UNT undergraduate students classified as Texas residents are subject additional excessive hour tuition rate. For specific information on the additional charges and any requests to appeal, please contact <a href="Student Financial Services">Student Financial Services</a>.

#### 45 Hour Limit

Undergraduate students who enrolled initially in the fall 1999 semester or subsequent semesters cannot exceed more than 45 hours of the number of hours required for completion of the degree plan in which they are enrolled. Any hours beyond 45 are considered excessive and will result in additional tuition charges.

#### 30 Hour Limit

Undergraduate students who enrolled initially in the fall 2006 semester or subsequent semesters cannot exceed more than 30 hours of the number of hours required for completion of the degree plan in which they are enrolled. Any hours beyond 30 are considered excessive and will result in additional tuition charges.

### **Excess Hours Calculation**

With some exceptions, all courses attempted at any Texas public institution of higher education count towards the excess hour calculation. This includes:

- Hours earned in courses in which a grade is earned on the transcript
- Courses dropped with a grade of "W", "WF","Q" or equivalent
- Hours excluded from the student record resulting from Fresh Start

The following types of credit hours do not count towards the excess hours calculation:

- Hours attempted or earned after a baccalaureate degree
- Hours earned through examination, such as AP or CLEP
- Remedial and developmental credit hours
- Hours attempted or earned at a private or out-of-state institution
- Hours attempted or earned prior to high school graduation

# **Viewing Excess Hours Status**

### Step 1

Log into my.unt.edu using your EUID and password.

From the Student Homepage, select the Academic Records tile.

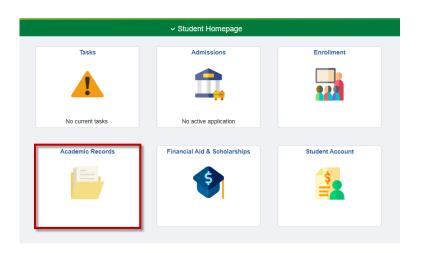

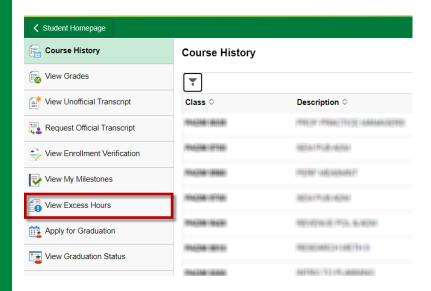

## Step 2

From the menu on the left side of the screen, select View Excess Hours.

# Step 3

Select the current term from the list.

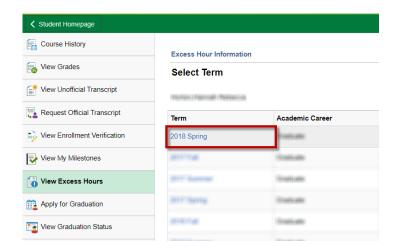

# **Understanding the Excess Hours Screen**

### Degree Hrs:

Total number of hours required for degree plan.

#### **Hours Included:**

Total hours included in the excess hours calculation.

#### **Excess Hrs:**

Number of hours included in the excess hours calculation that exceed the degree hours.

### **Residency:**

Indicates excess hours status. **RES** indicates below the excess hours limit. **EXRES** indicates that the excess hours limit has been exceeded.

### Student Type Description:

Indicates the excess hours limit (30 or 45 hours).

### Program/Plan:

Lists current majors and minors.

#### **UNT Included Hours:**

Total number of UNT hours included in the excess hours calculation.

#### **Transfer Hours:**

Lists any transfer institutions and number of hours included in the excess hours calculation.

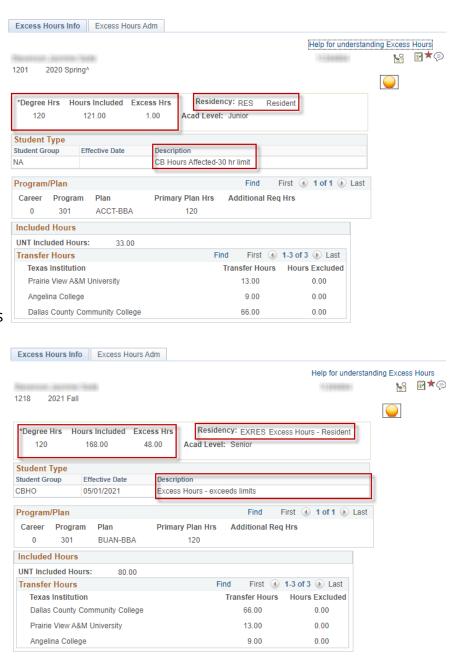

## Questions

For questions or concerns, contact the Records area of the Registrar's Office at Registrar.Records@unt.edu or 940-565-2111.